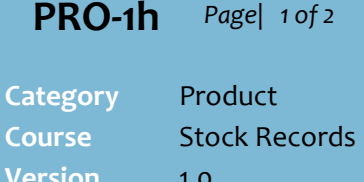

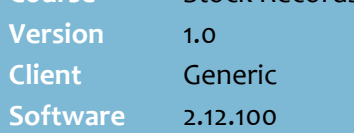

## **Hints and Tips**

- $\checkmark$  The Stock Groups function is only available in the Head Office System (HOS).
- $\checkmark$  Stock groups are only used in the HOS Rebate Management function. Refer to th[e PRO-2t HOS -](http://www.surefire.com.au/wp-content/uploads/2012/04/PRO-2t-G-Pricing-HOS-Create-HOS-Supplier-Rebates-Fact-Sheet.pdf) [Create HOS Supplier Rebates](http://www.surefire.com.au/wp-content/uploads/2012/04/PRO-2t-G-Pricing-HOS-Create-HOS-Supplier-Rebates-Fact-Sheet.pdf)  [Fact Sheet](http://www.surefire.com.au/wp-content/uploads/2012/04/PRO-2t-G-Pricing-HOS-Create-HOS-Supplier-Rebates-Fact-Sheet.pdf) to create a rebate for a stock group.
- $\checkmark$  You can add the same product to many stock groups.
- $\checkmark$  Note: there are no reports that use stock group.
- $\checkmark$  It's not recommended that you **delete** a stock group if it's against an active rebate.

## $\checkmark$  Function options:

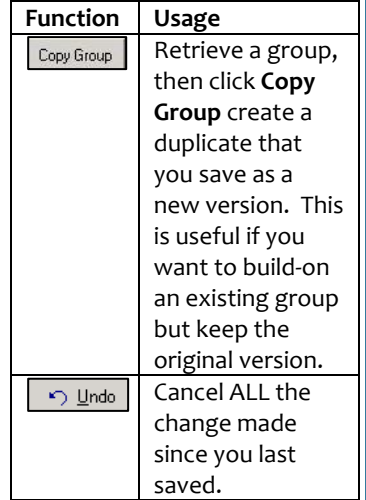

## **HOS - Using Stock Groups**

Use a stock group to group any products under a common name, so that you only have to create one rebate rather than several individual rebates.

## **Procedure to Maintain Stock Groups**

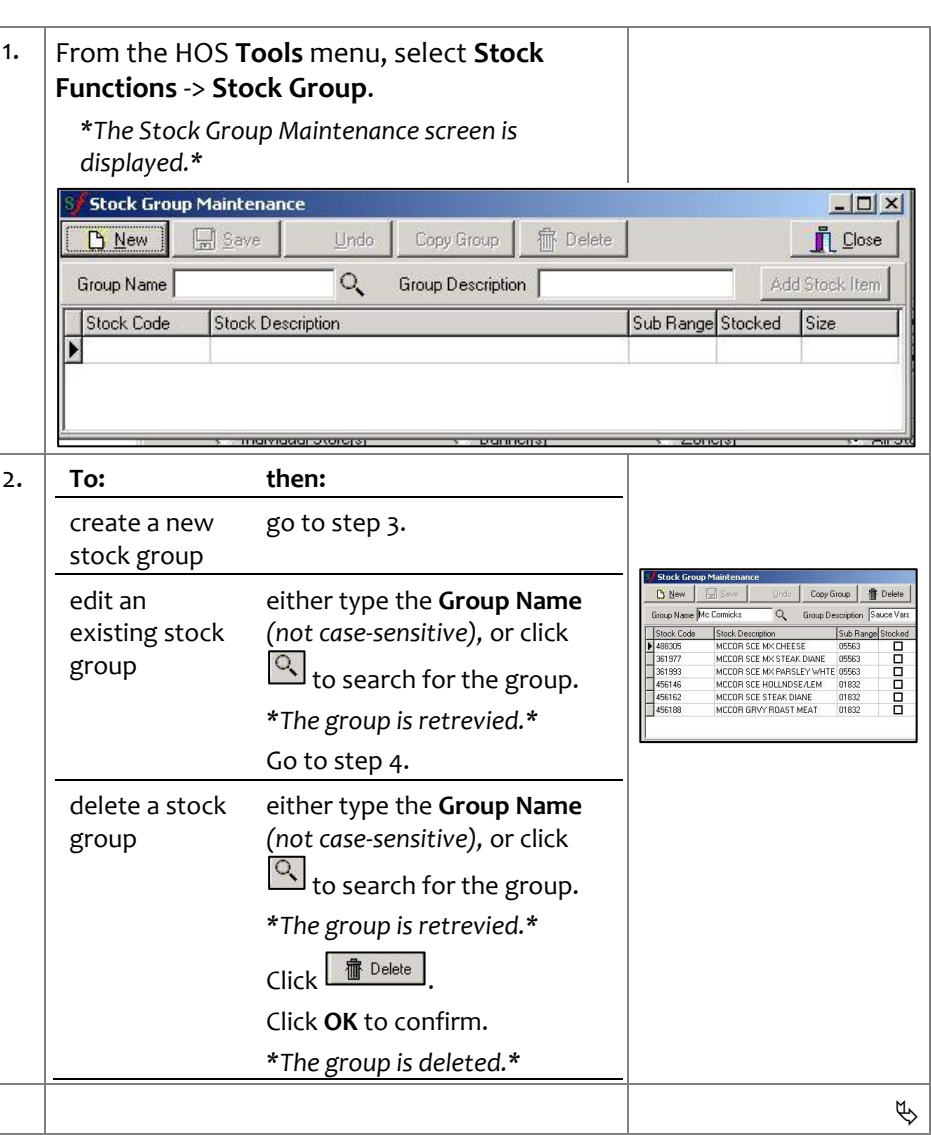

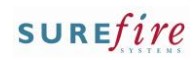

<span id="page-1-1"></span><span id="page-1-0"></span>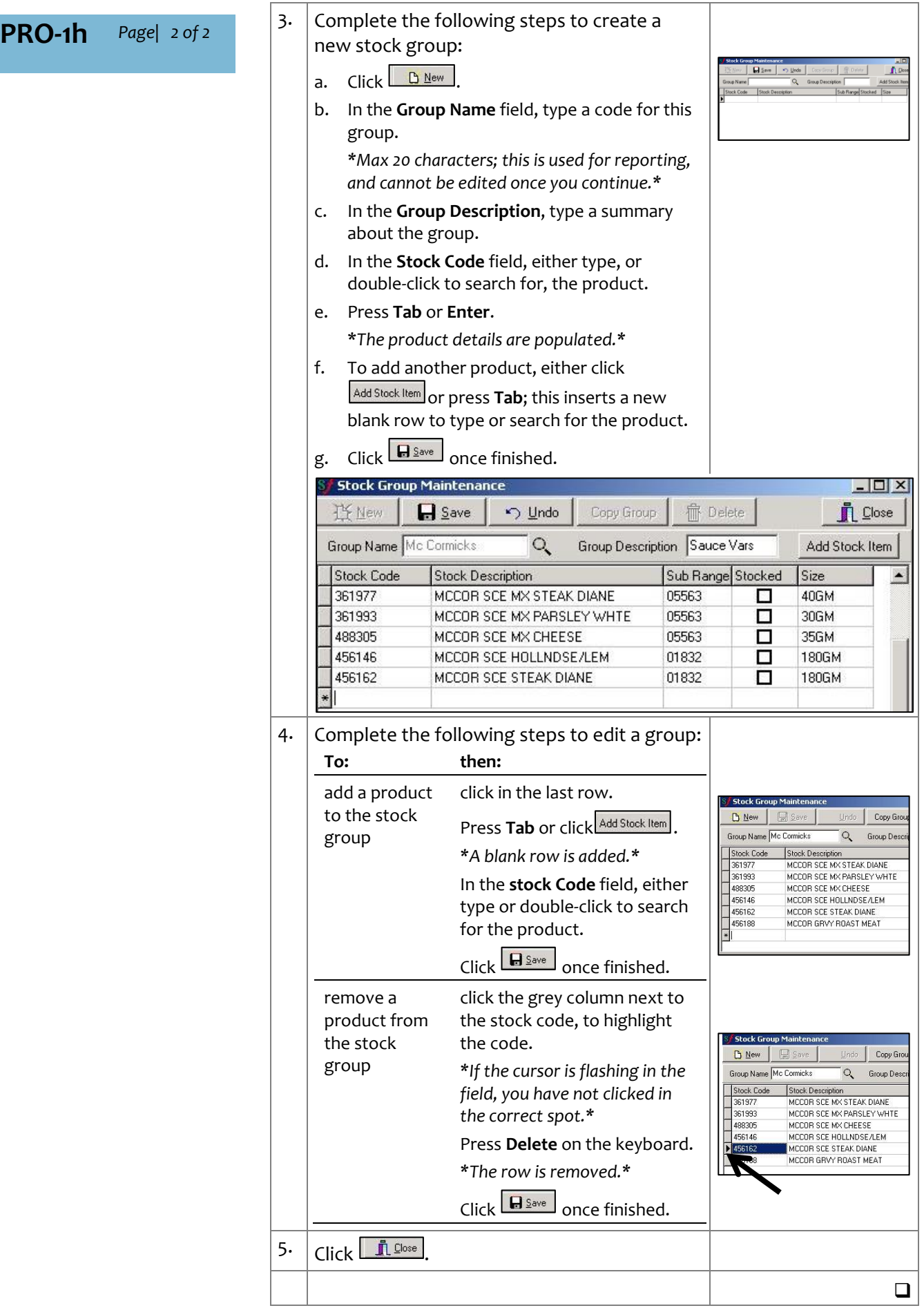